2021/06/30 18:20 1/1

## **Guider: Temporary Fix**

- 1. Close the secondary and guider GUI.
- 2. Open a new terminal.
- 3. At the prompt type sudo service webclient-compose stop and hit enter.
  - It will ask for your password. Use the standard vattobs password.
  - It takes a while for this to die, I've seen it take 30 or more seconds.
- 4. When the prompt reappears, type sudo service webclient-compose start and hit enter.
- 5. This should return pretty quickly, within 5 seconds or so.
- 6. You're done!

From:

https://lavinia.as.arizona.edu/~tscopewiki/ - MOON

Permanent link:

https://lavinia.as.arizona.edu/~tscopewiki/doku.php?id=guider:temporary\_fix

Last update: 2020/02/26 16:22

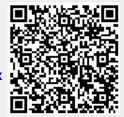